# ProSkills Online Courses

## Your access instructions from Crampton Consulting Group

#### Starting your course is a simple, two step process:

- 1. Create your login for the training site, then
- 2. Enroll in the course using an Access Token (License Key) (This is provided in your purchase confirmation email)

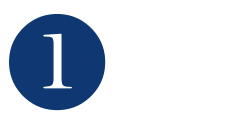

### CREATE YOUR LOGIN

*If you already have a profile on the course website, [http://proskillsonline.com](http://proskillsonline.com/)*

*(e.g. you have previously done a course there) then you may skip straight to Step 2.*

- Visit <http://proskillsonline.com/signup>
- Fill in the details to create your username and password
- The site sends you an email. If you don't receive a confirmation email within a few minutes please check in your spam / junk mail folder.

Contact onlinehelp@provet.com.au if you are still having problems

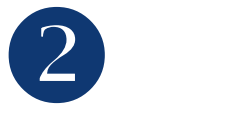

## ENROLL IN THE COURSE

- Go to the course site http://proskillsonline.com/
- Login, if you aren't already. Use the username and password you created for the site
- On the right of the page you will see a box labeled 'ACCESS TOKENS'
- Enter the Access Token (License Key) you received in your purchase confirmation email and click 'Claim'. (NB the token is case sensitive. Copy and paste the token or enter exactly as you see in the email.)
- You will see a link to your course. Click on it and you will be taken directly to the course and can begin

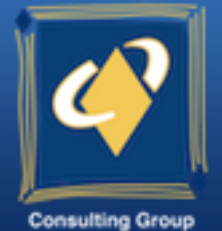

**CRAMPTON** 

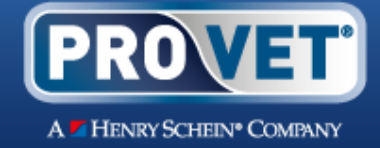

a. In the LOGIN box, either Log in with an existing account, or "Create new account".

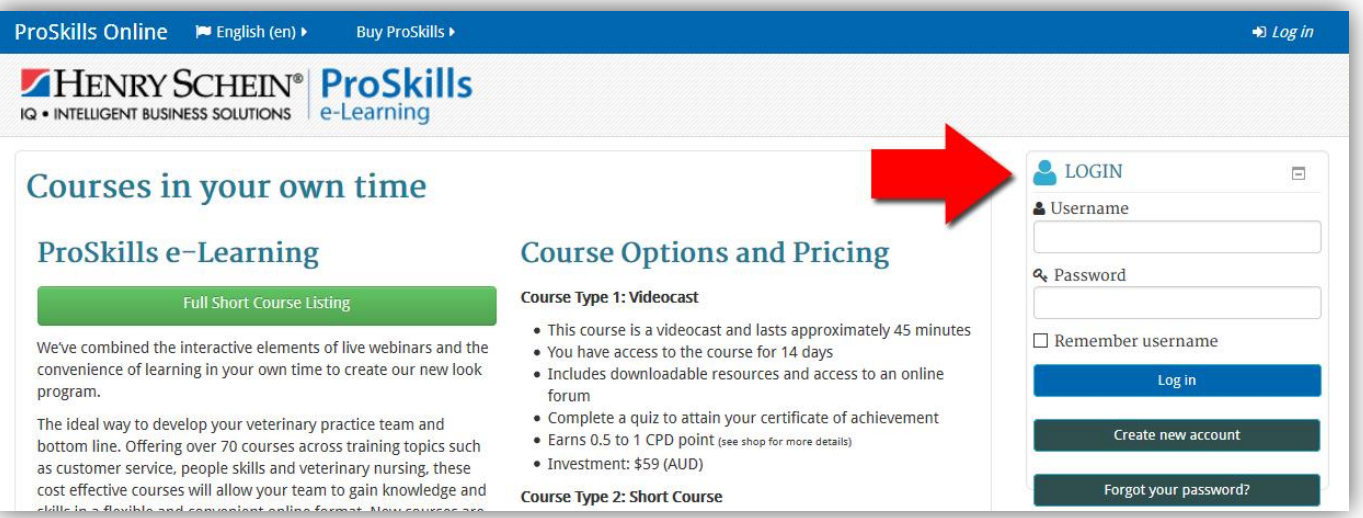

b. To create an account simply complete the required fields and "Create my new account". The site sends you a confirmation email. If you don't receive this email within a few minutes please check in your spam / junk mail folder.

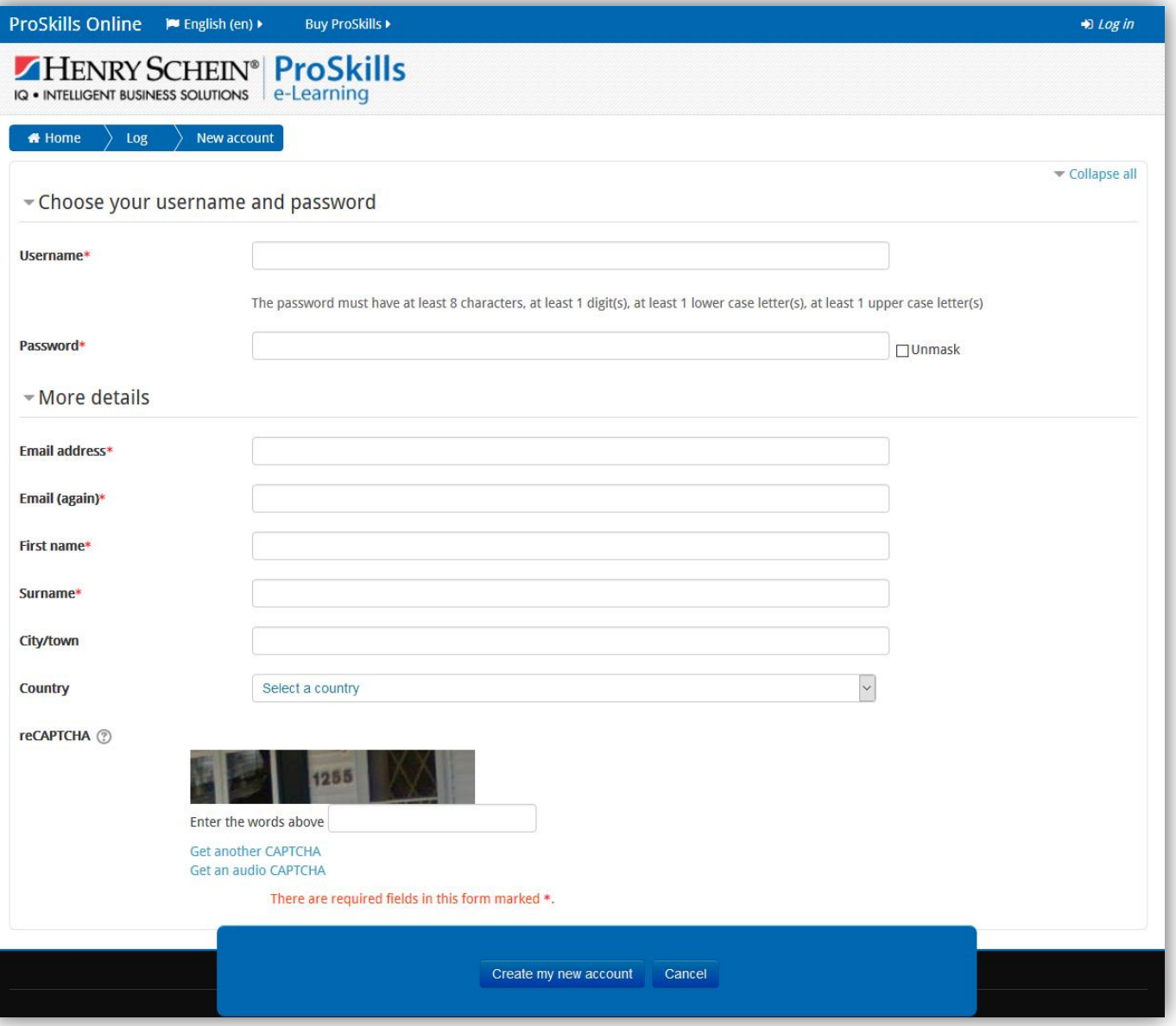

c. Once logged in, on the home page enter your Access Token (License Key) then "Claim".

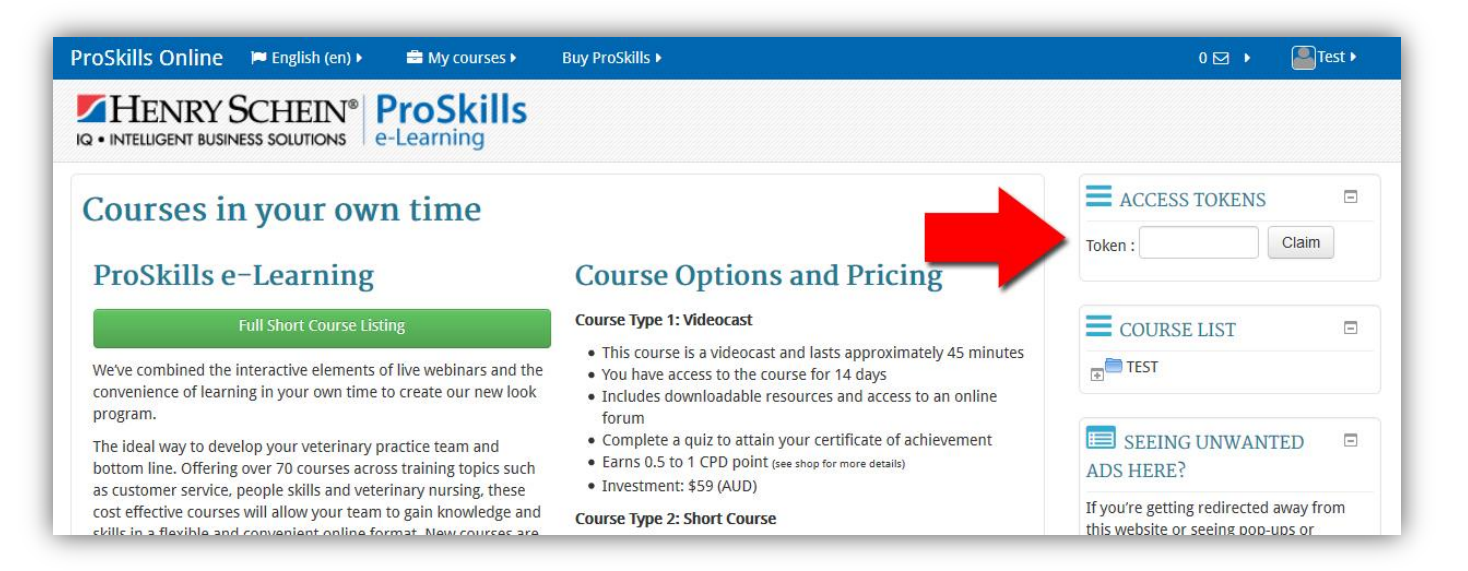

d. Select the relevant course to be automatically enrolled and taken to that course.

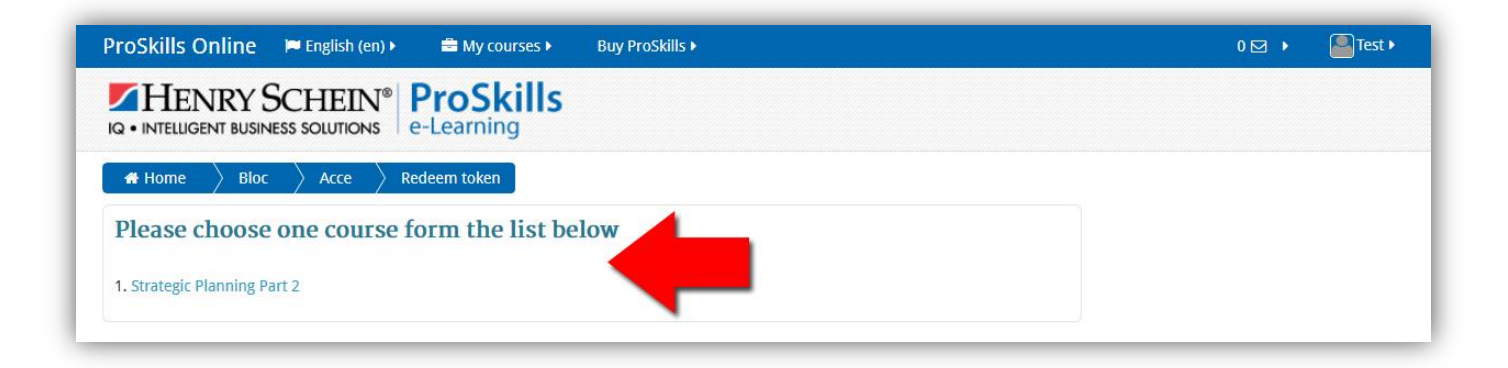

#### **PLEASE NOTE:**

- If you have multiple Access Tokens (License Keys) for multiple courses they can only be redeemed one at a time from the home page, steps (c) and (d).
- Not all courses are released on set dates. Occasionally you may see a message informing you that the course is not yet available and a go live due date on which to return. Your access period to the course only begins once you have successfully entered the course.

If further help is required, please contact [onlinehelp@provet.com.au](mailto:onlinehelp@provet.com.au)